## LU2CI007 : OUTILS ET MÉTHODES MATHÉMATIQUES

Responsable P1: Julien Toulouse, Laboratoire de Chimie Théorique, SU [julien.toulouse@sorbonne-universite.fr](mailto:julien.toulouse@sorbonne-universite.fr)

## 6 cours de 2h

Sujets : Fonctions et optimisation; méthodes de régression; Probabilités et statistiques; Espaces vectoriels; Théorie des groupes de symétrie

=⇒ Notes de cours sur Moodle et sur la page :

<www.lct.jussieu.fr/pagesperso/toulouse/enseignement/2c007>

- ▶ 6 TD de 2h (premier TD la semaine du 21 octobre)  $\implies$  Fascicule de TD sur Moodle
- $\triangleright$  2 TP de 3h sur le logiciel Mathematica (semaines du 2 et 9 décembre)
- Tutorat optionnel ( $\sim 1$  séance/semaine à partir d'octobre, 18h15-19h45)
- Evaluation
	- $\triangleright$  CC (20 pts) (fin novembre)
	- $\blacktriangleright$  TP (30 pts)
	- Examen (50 pts) (fin décembre ou début janvier)

## LU2CI007 : OUTILS ET MÉTHODES MATHÉMATIQUES

Il faut se familiariser avec Mathematica suffisamment en amont des séances de TP.

Pour vous initier à Mathematica, vous devez :

- $\blacktriangleright$  Lire le cours de Mathematica à la fin du fascicule de TD et expérimenter par vous-même avec Mathematica les exemples donnés.
- $\blacktriangleright$  Faire les exercices supplémentaires avec Mathematica donnés à la fin de chaque énoncé de TD.

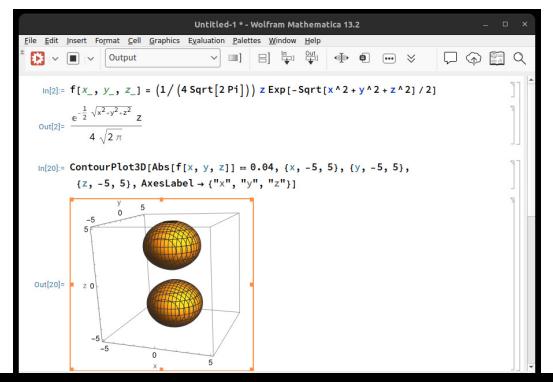

## LU2CI007 : OUTILS ET MÉTHODES MATHÉMATIQUES

Mathematica est disponible gratuitement pour tous les étudiants de SU.

Vous pouvez :

- **Installer Mathematica sur votre ordinateur.** Aller sur la page : <https://logiciels.sorbonne-universite.fr> Cliquer sur le lien concernant Mathematica Suivre les instructions de la section "PROCESSUS DE TELECHARGEMENT POUR LES ETUDIANTS DE SORBONNE UNIVERSITE"
- Utiliser Mathematica sur les ordinateurs en libre service de CAPSULE/LUTES à l'Atrium

Démarrer une session "Bureau du LUTES" Cliquer sur la loupe en haut à droite Faire une recherche de "Mathematica"

- $\triangleright$  Vous connecter à distance au bureau du LUTES Aller sur la page : <https://lutes.upmc.fr/bdl-ext.php> et suivre les instructions.
- $\blacktriangleright$  Utiliser Mathematica en ligne (à vérifier) Aller sur la page : <https://www.wolframcloud.com> et créér un compte avec une adresse mail sorbonne-universite.fr